# <span id="page-0-0"></span>Using Google Analytics Enhanced Ecommerce

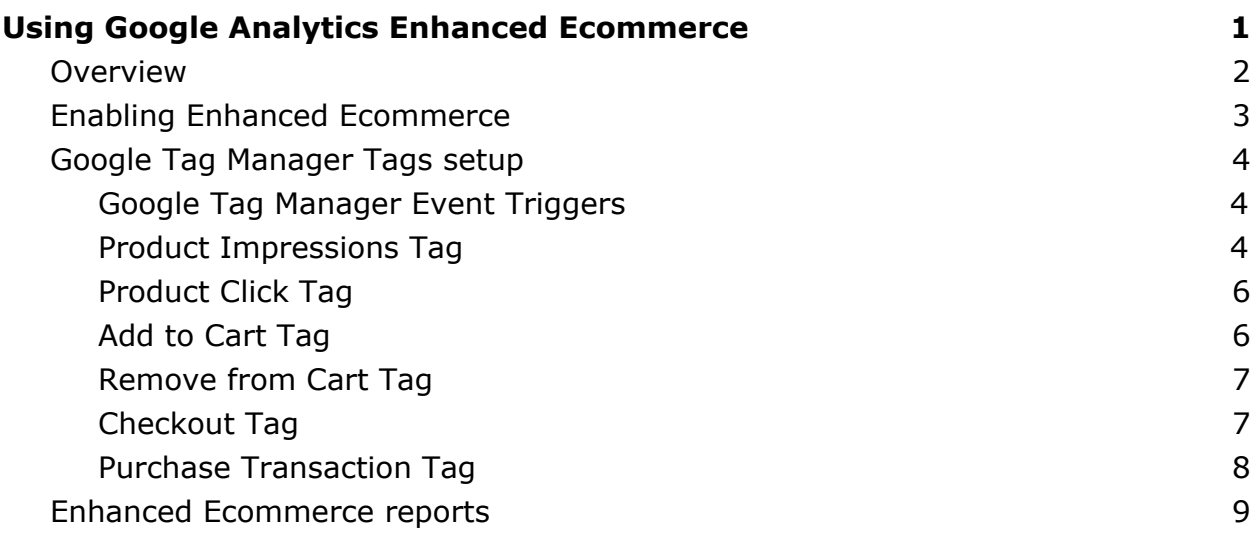

#### <span id="page-1-0"></span>**Overview**

Enhanced Ecommerce (EC) is advanced tracking technology of Google Analytics (GA). It enables the measurement of user interactions with products on e-commerce websites across the user's shopping experience, including product impressions, product clicks, viewing product details, adding a product to a shopping cart, initiating the checkout process and purchase transactions, etc.

Webmercs webshop solution provides additional marketing data in order to get a deep insight into shopping behavior.

Additional information you can get here - ["About Enhanced Ecommerce](https://support.google.com/analytics/answer/6014841?hl=en)".

# <span id="page-2-0"></span>Enabling Enhanced Ecommerce

To enable Enhanced Ecommerce mode you should make additional setup in your GA web console [\(Turn on Enhanced Ecommerce for a view\)](https://support.google.com/analytics/answer/6032539).

#### *GA console -> ADMIN -> Ecommerce Settings*

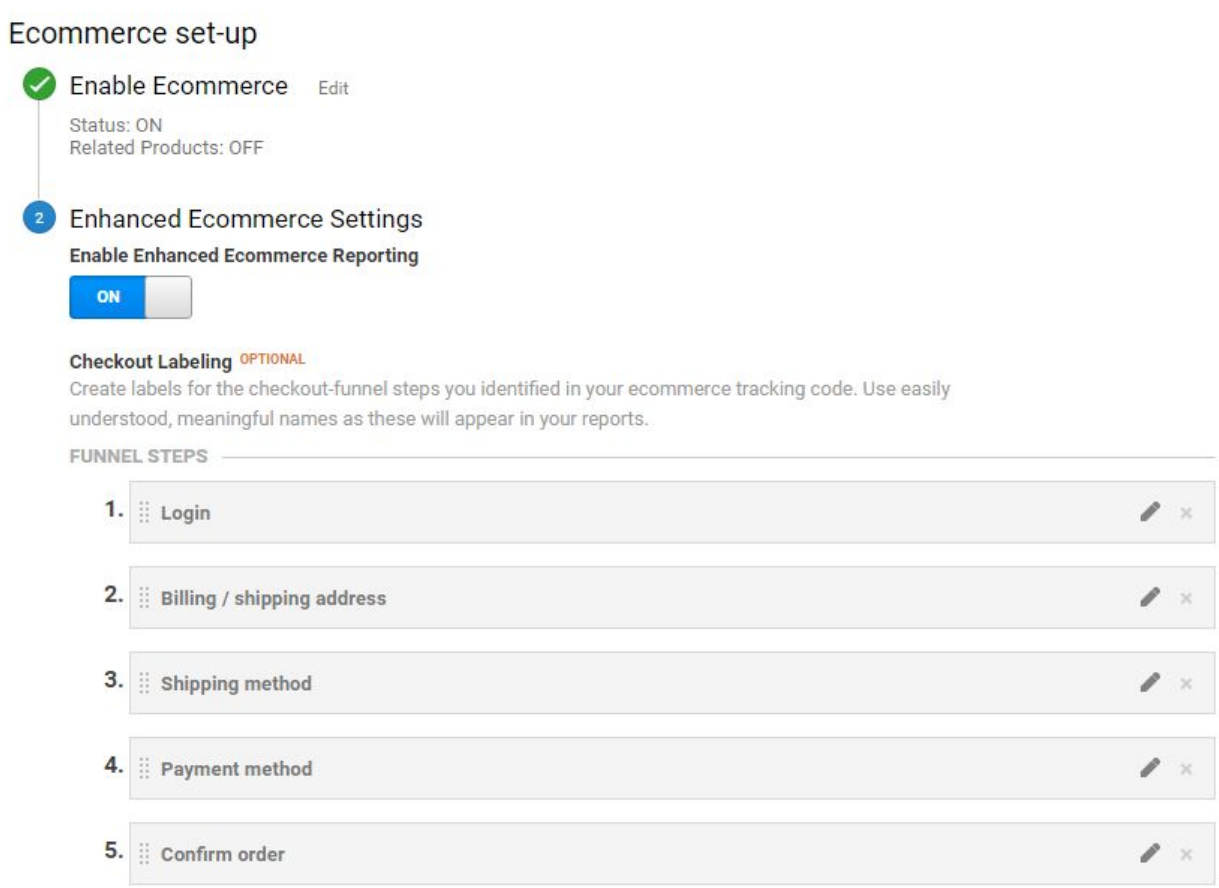

That's all you need if you don't use Google Tracking Manager (GTM).

## <span id="page-3-0"></span>Google Tag Manager Tags setup

This is a minimalistic example of typical GTM setup for Enhanced Ecommerce. You can make your own customization. For example, you can use "Built-In Variables" or your own "User-Defined Variables" in "Event Tracking Parameters" fields [\(Tags,](https://support.google.com/tagmanager/answer/6103657) [triggers, variables, and the data layer\)](https://support.google.com/tagmanager/answer/6103657).

#### <span id="page-3-1"></span>Google Tag Manager Event Triggers

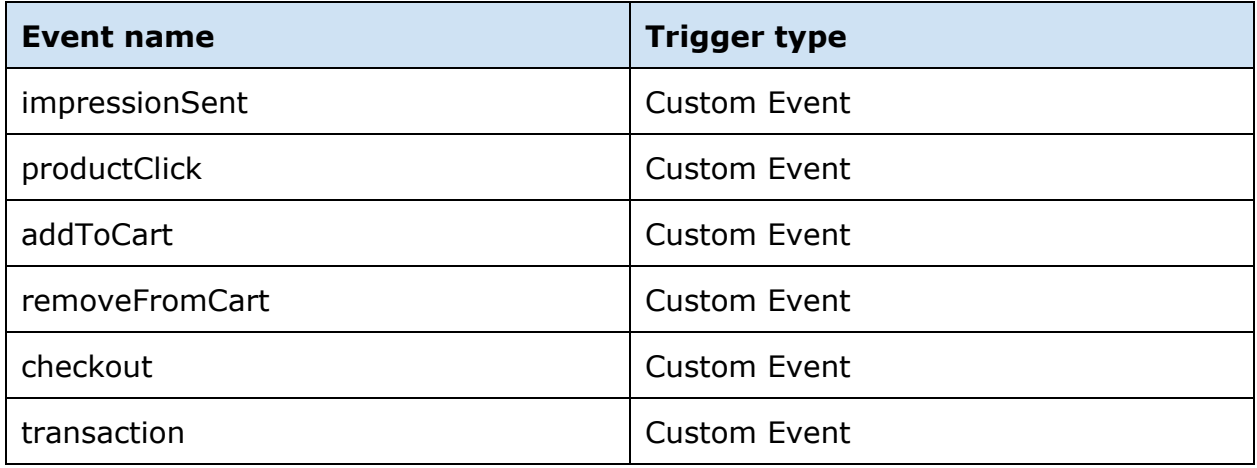

These events are used on the frontend and the backend in the webshop. The using of these names is crucial for operability.

<span id="page-3-2"></span>Product Impressions Tag

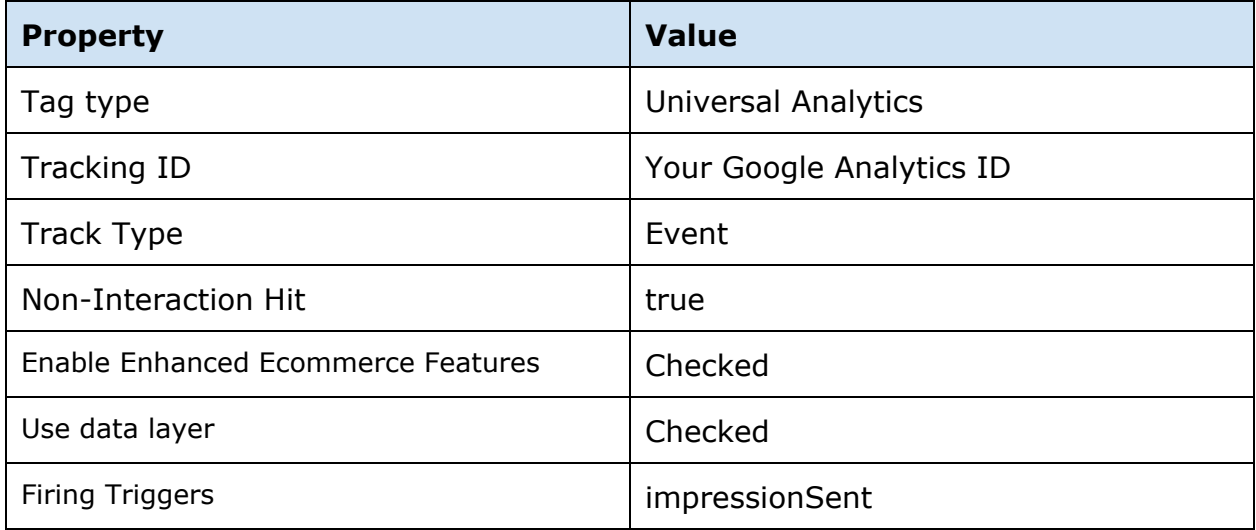

## <span id="page-5-0"></span>Product Click Tag

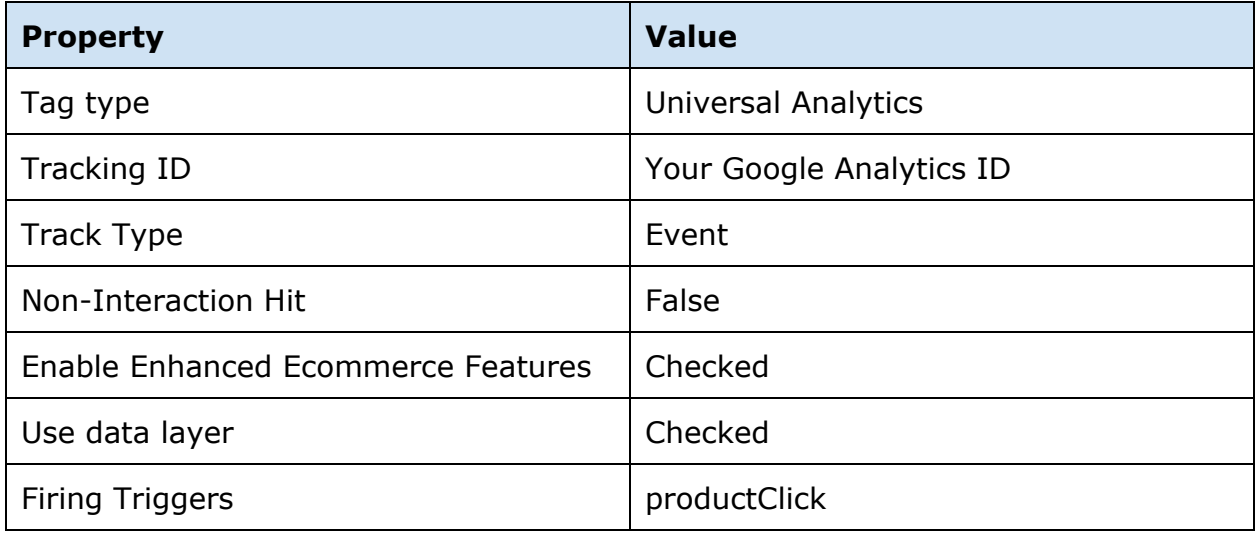

## <span id="page-5-1"></span>Add to Cart Tag

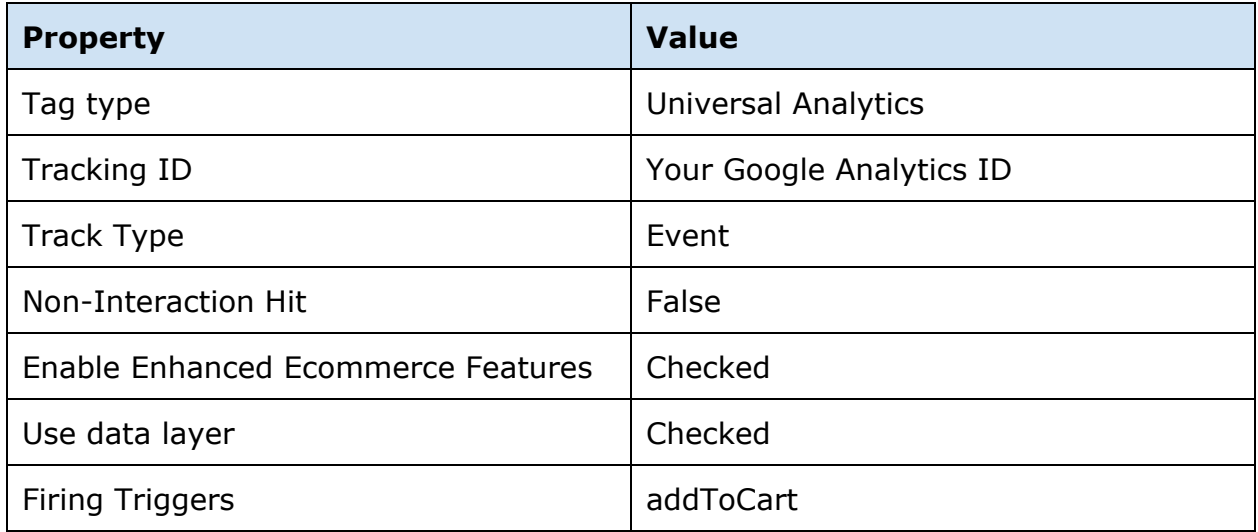

# <span id="page-6-0"></span>Remove from Cart Tag

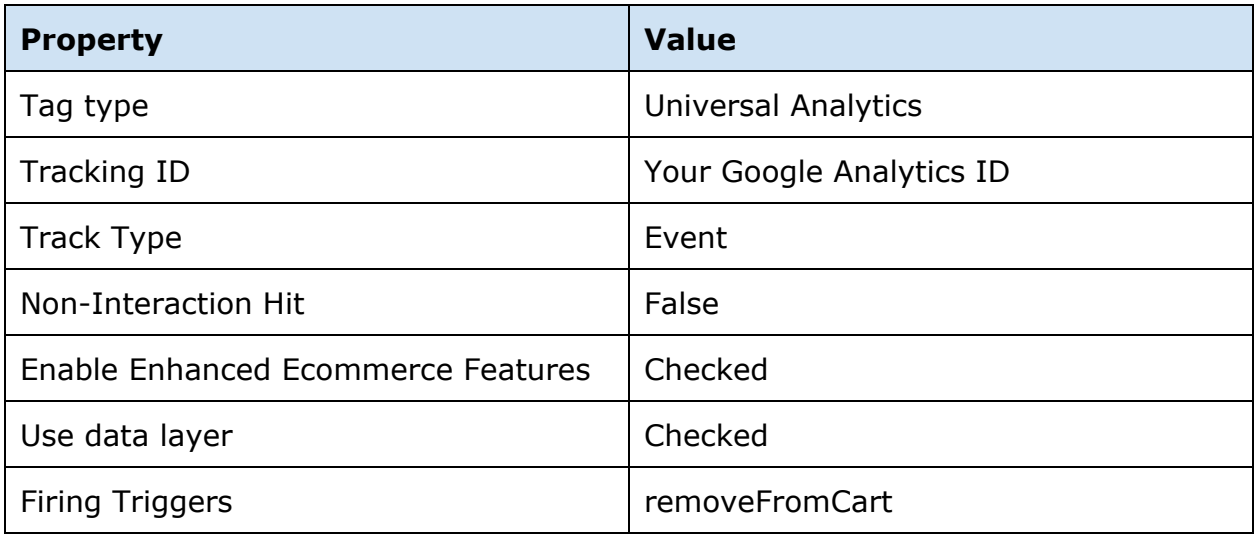

# <span id="page-6-1"></span>Checkout Tag

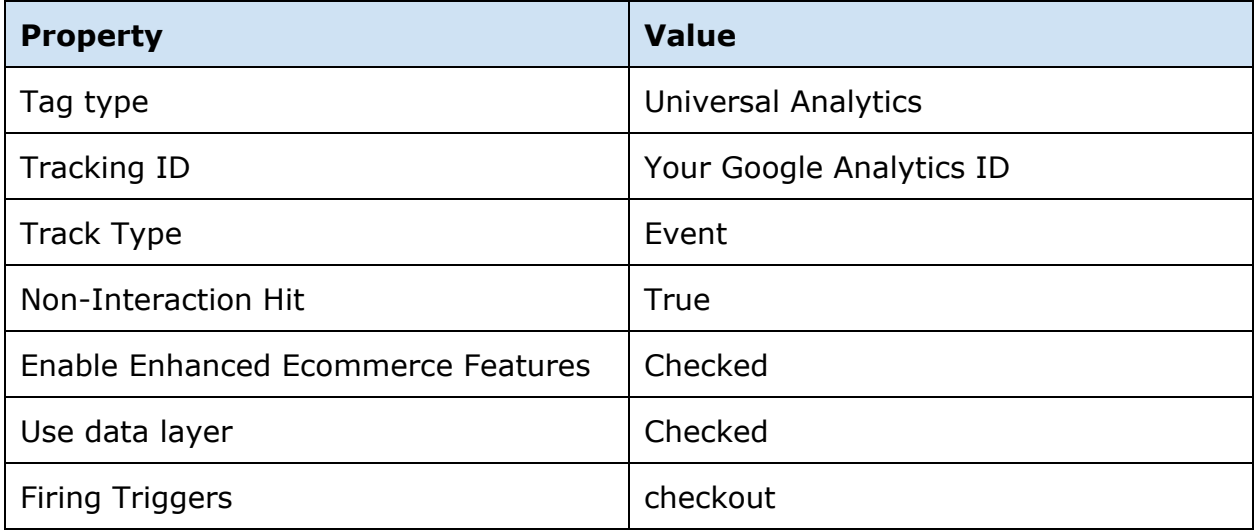

# <span id="page-7-0"></span>Purchase Transaction Tag

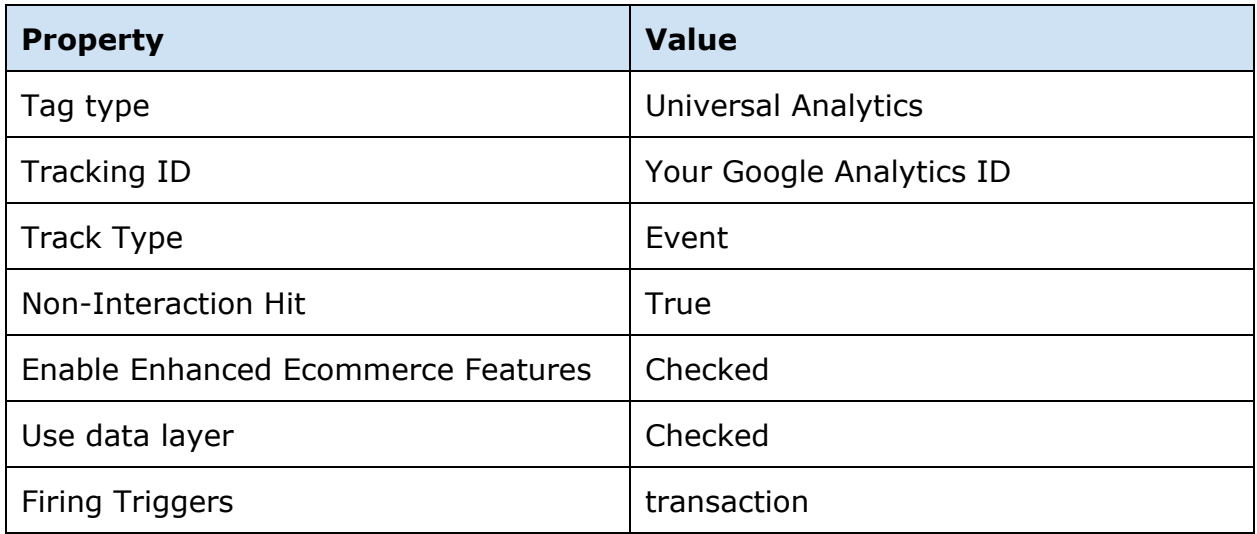

## <span id="page-8-0"></span>Enhanced Ecommerce reports

Enhanced Ecommerce provides you with a number of insightful and actionable reports. Reports will be available at [https://analytics.google.com/analytics/web.](https://analytics.google.com/analytics/web)

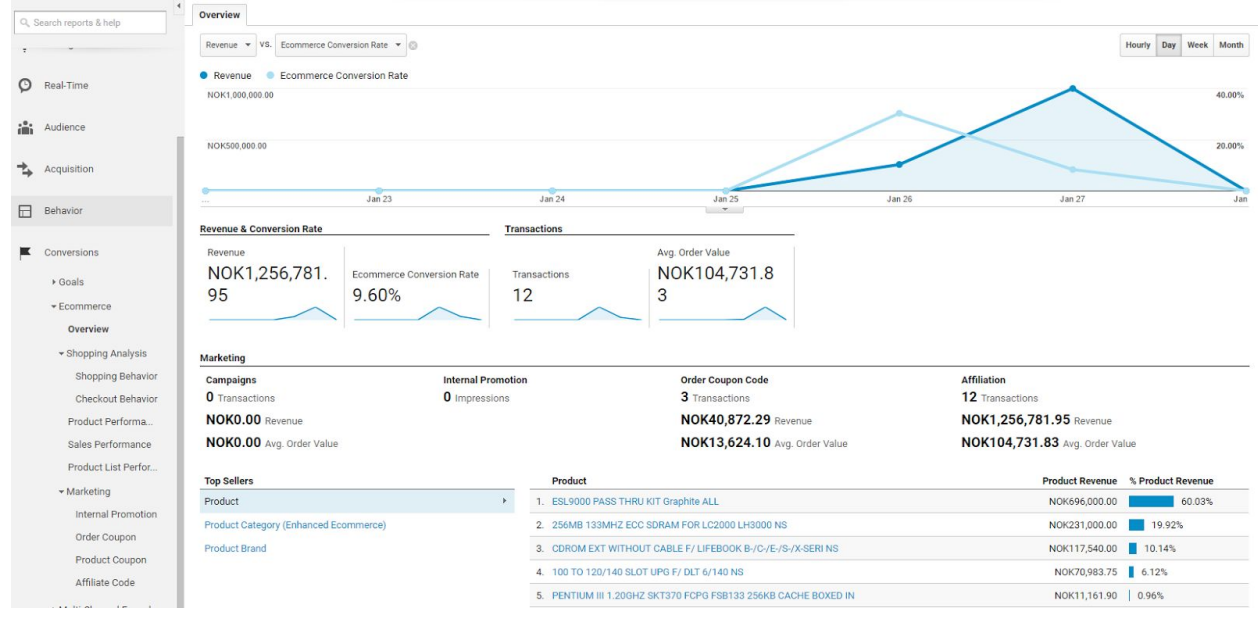

*GA console -> REPORTING -> Conversions -> Ecommerce*

Detailed information you would find at this article [Enhanced Ecommerce reports.](https://support.google.com/analytics/answer/6014872)